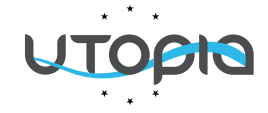

## **HOW TO ADD GOOD PRACTICE TO THE WEBSITE?**

**STEP 1 Access the website https://www.windekind-utopia.be/**

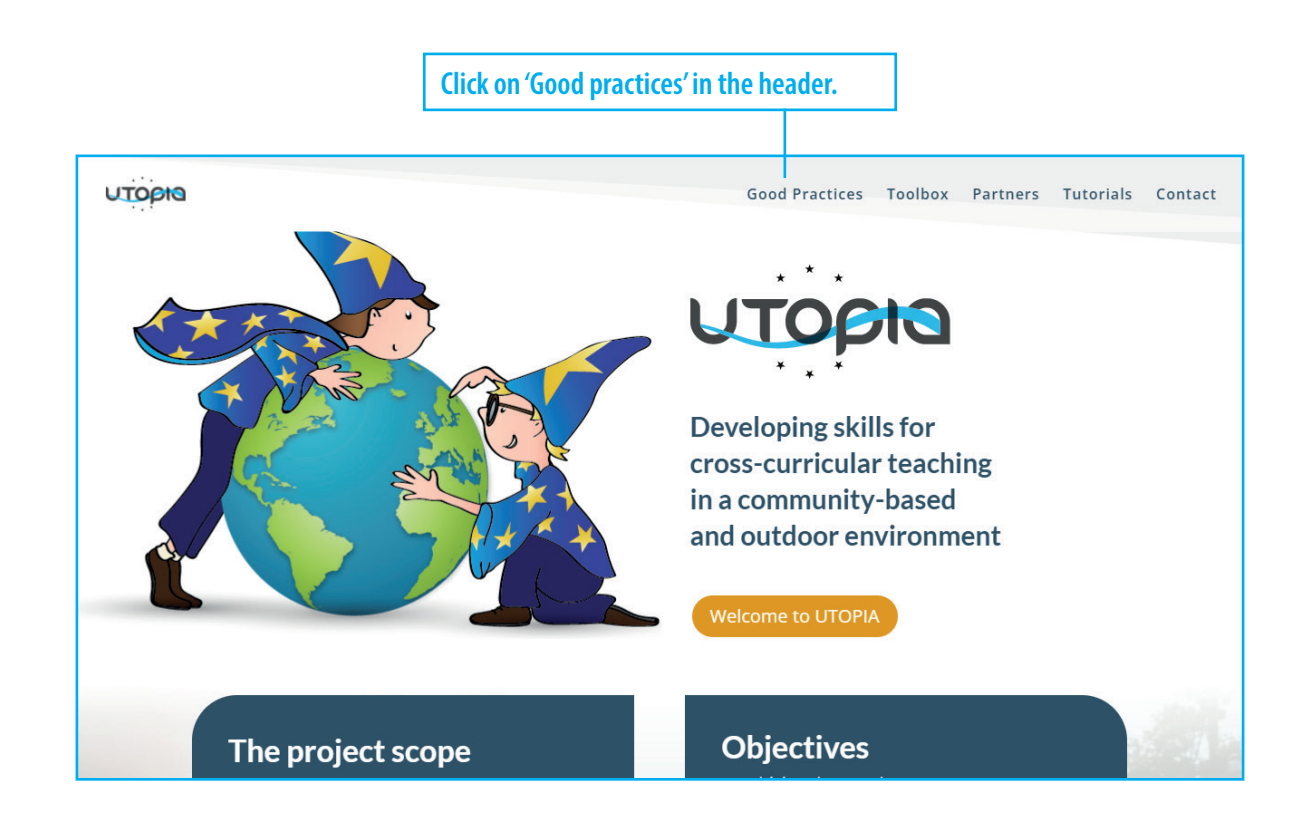

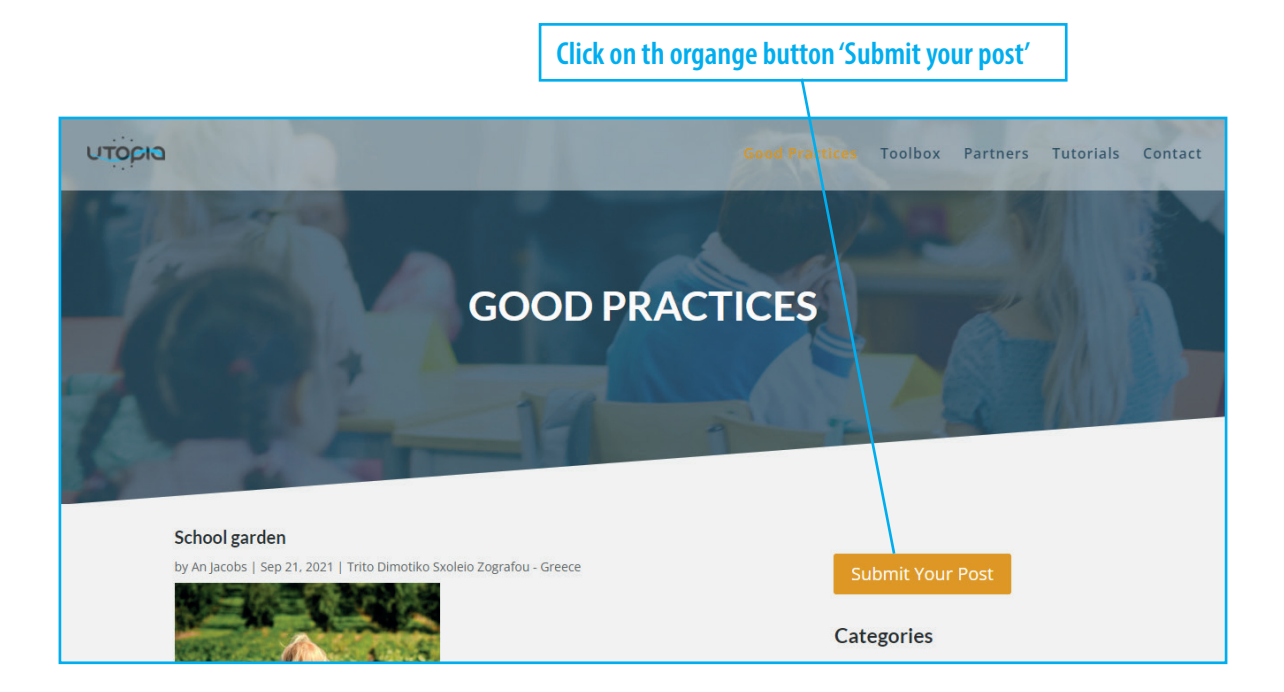

## **STEP 2 Log in**

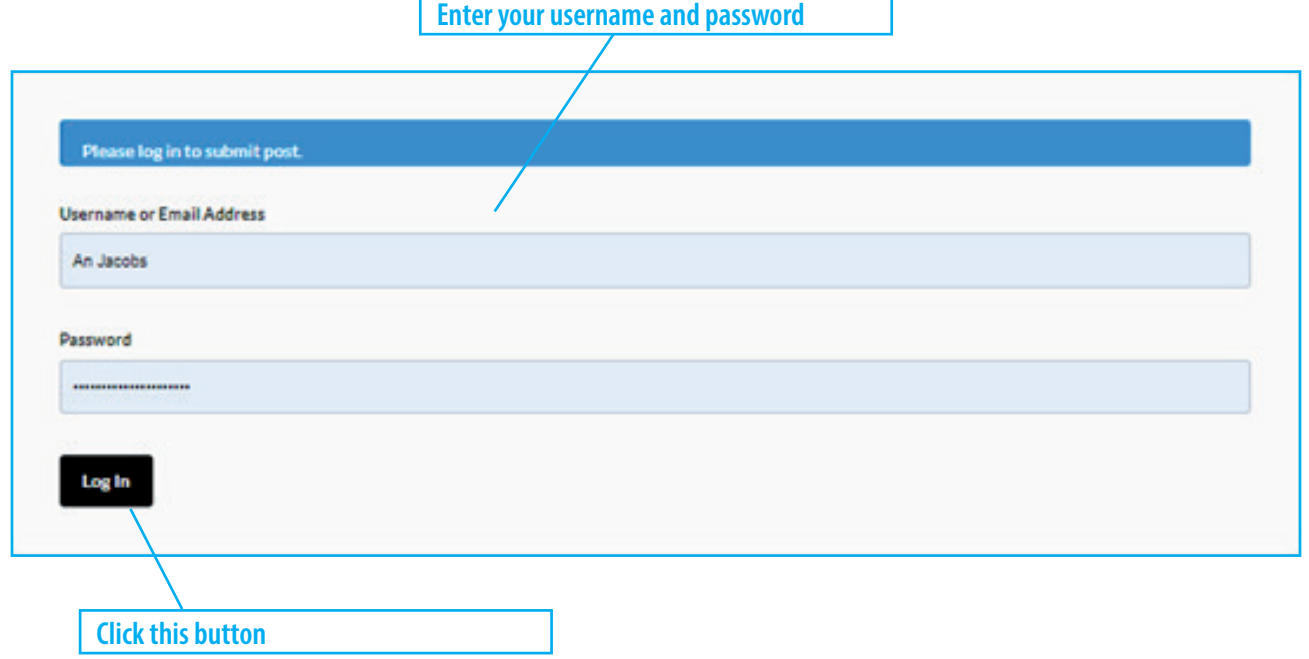

## **STEP 3 Post a good practice**

**1 Type the title of the lesson This item will be explained 2 Always select default! on the next page!** Post Form Your Posts (7) **3 Briefly write down what Add New Post the lesson is about and who the lesson is for. When you**  Title **upload files (7) the link to**  New Post **these files will automatically**  · Default O Video O Audio O Quote O Gallery O Link **Post Format be added to this field.**  Content: **9** Add Media Visual Text **4 Click this button to upload a photo for your post. (This is allowed but not necessary) 5 Select 'yes' if you want to save your post as a draft. If you want to publish, select**  Bestand kiezen<br>Geen bestand gekozen **'no'. Featured Image** Save as draft?  $\bigcirc$  Yes  $\bigcirc$  No **Do not press this button. Look at the next page first! Submit Post** 

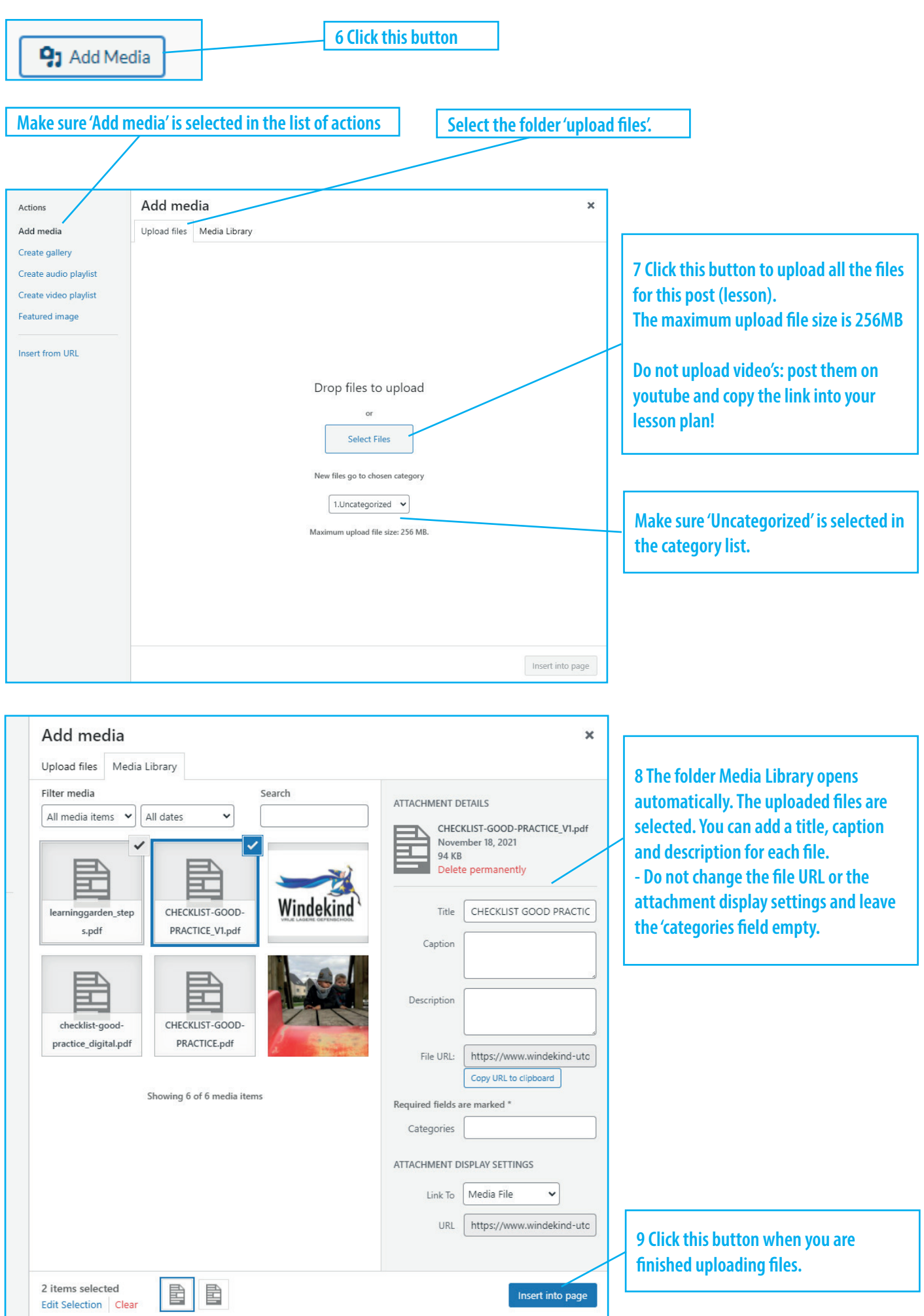

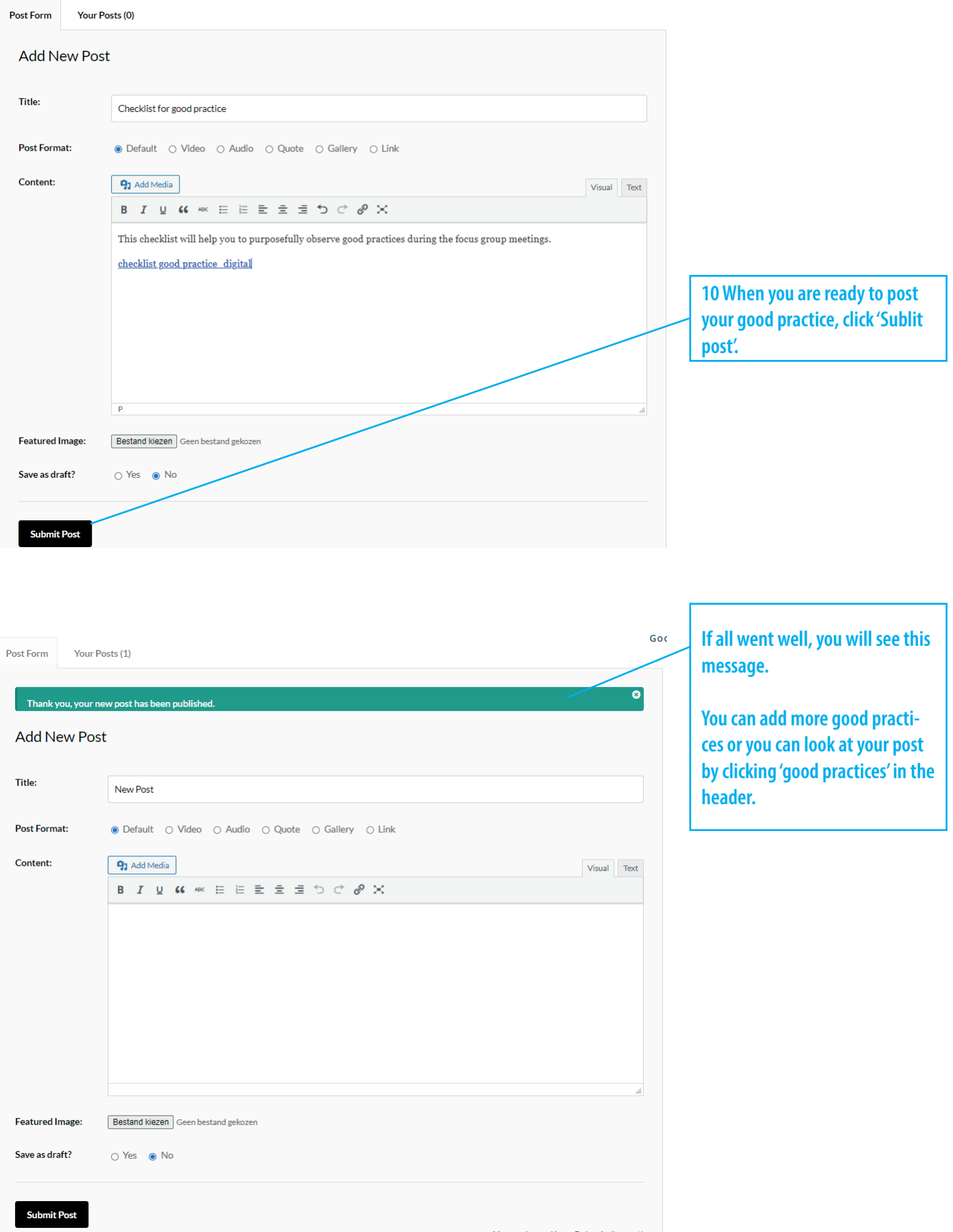

**GOOD LUCK!**